## Checking Student Schedule on MyEd

1. After you log in to MyEd, click **My Info**

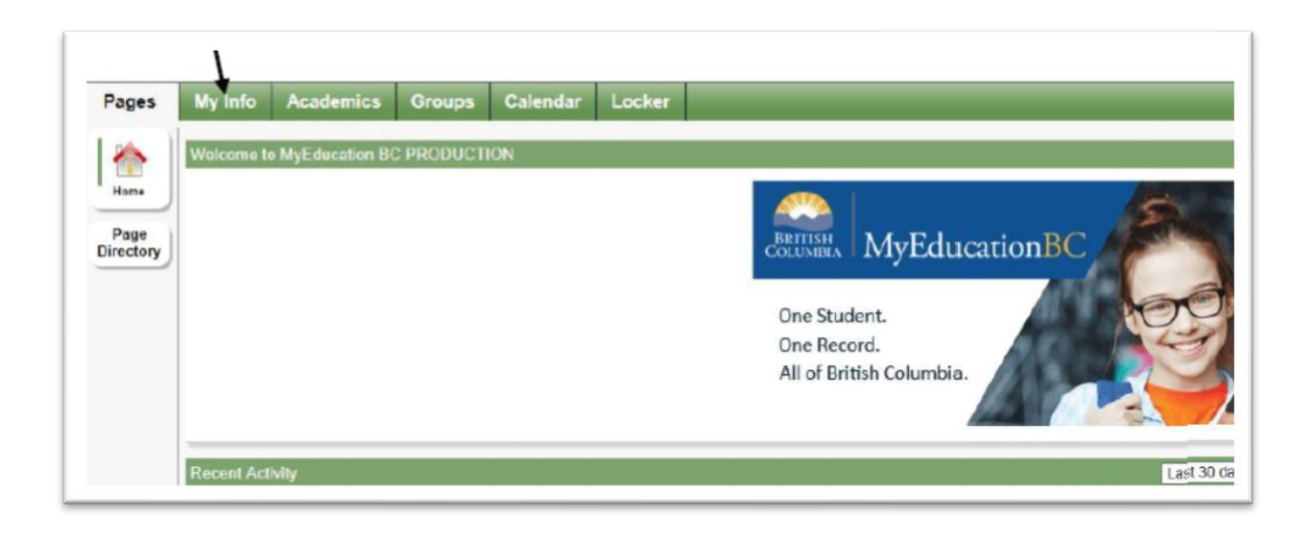

2. Click **Current Schedule** on the side menu and the **List View** link

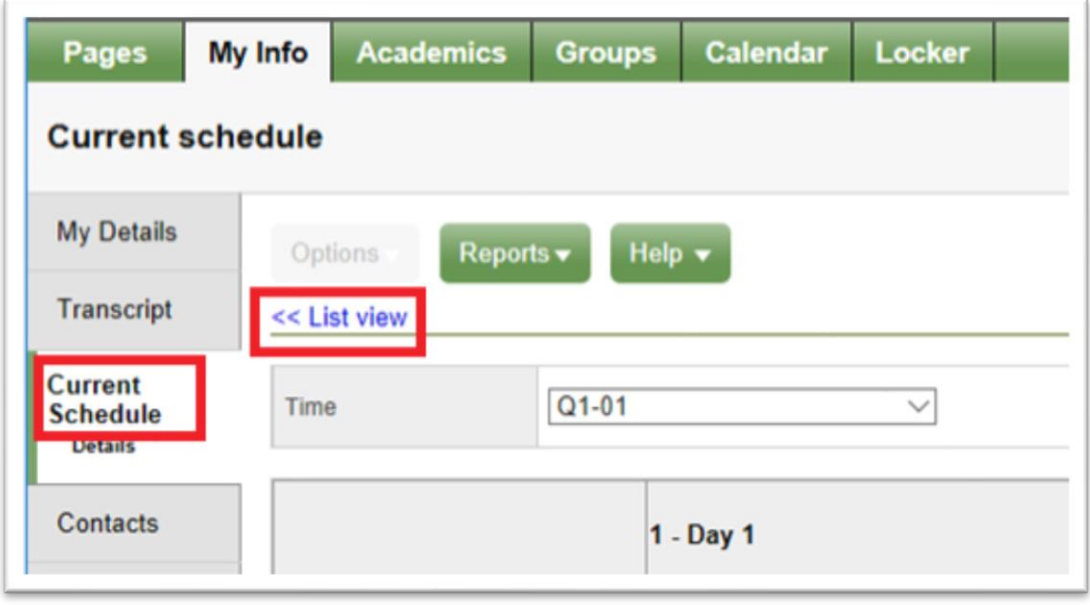

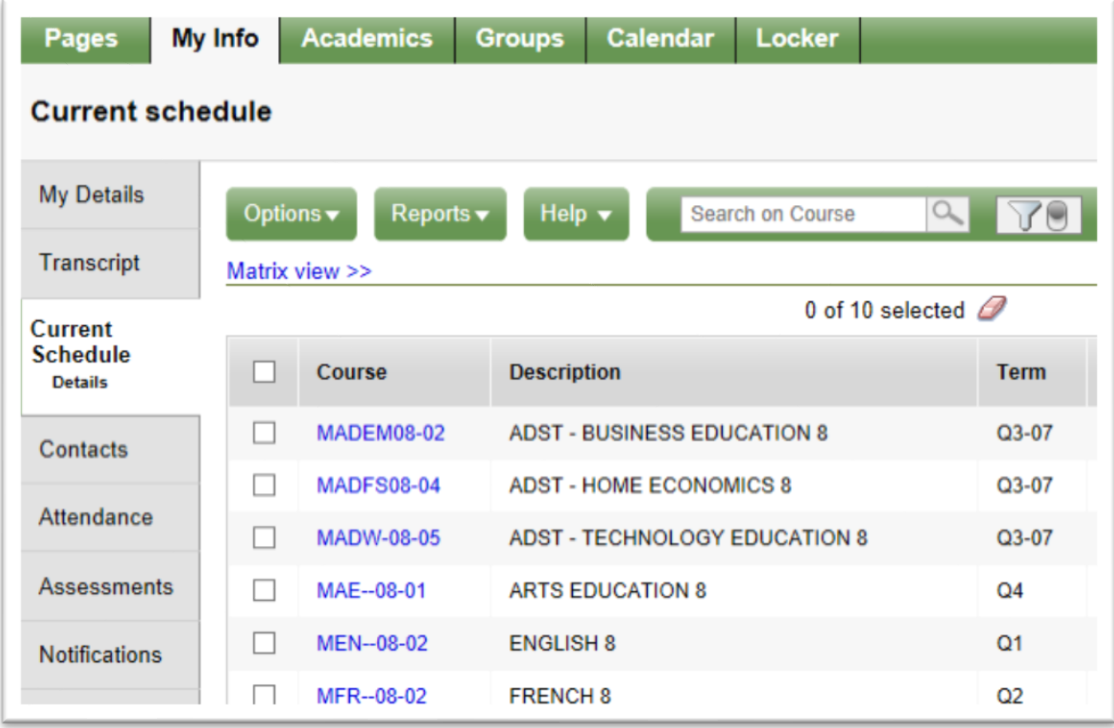

3. There will be 4 quarters (Q1, Q2, Q3, Q4) for the 2020-2021 school year and each quarter has about 10 weeks.